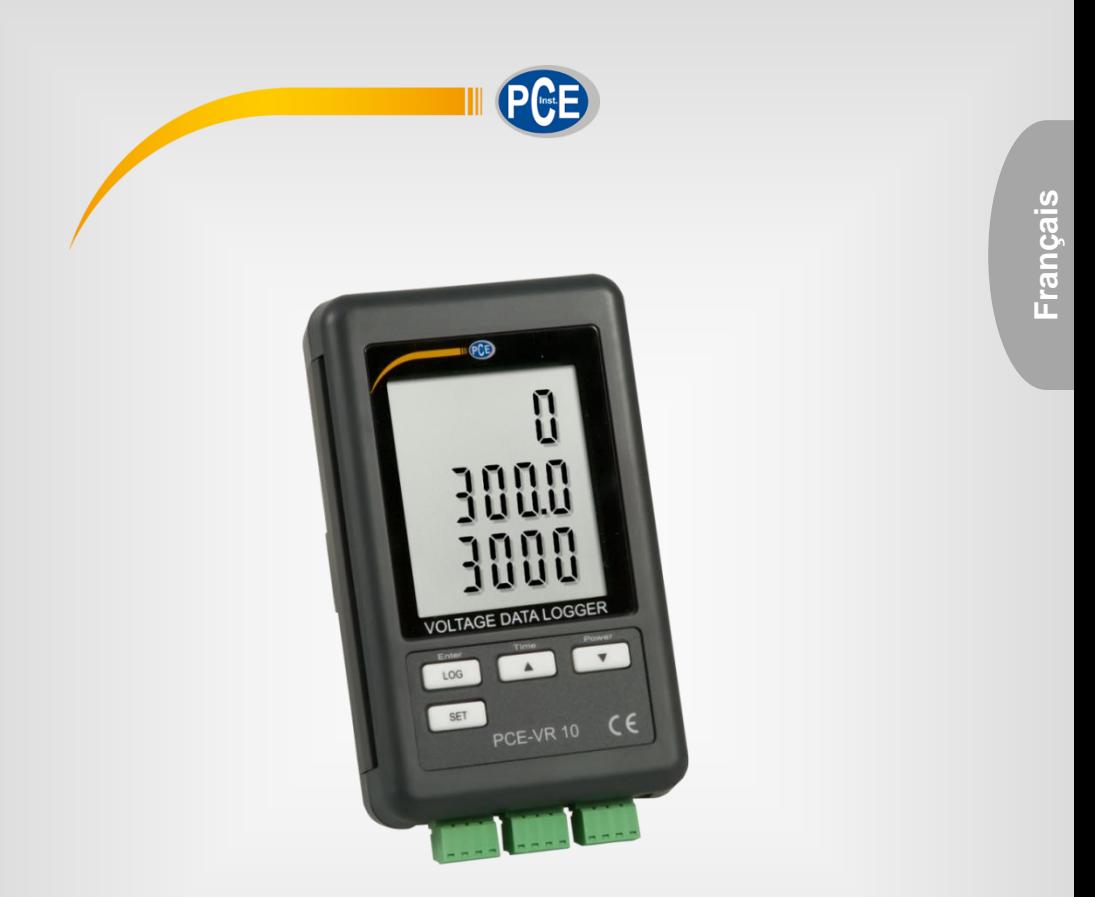

# Manuel d'utilisation

## PCE-VR 10 | Enregistreur de données de tension

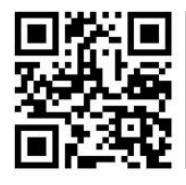

**langues : anglais, français, italien, espagnol, portugais, hollandais,** 

**Vous pouvez les télécharger ici : www.pce-instruments.com.**

Dernière modification : 5 Février 2021 v1.0

© PCE Instruments

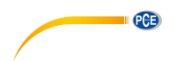

## Sommaire

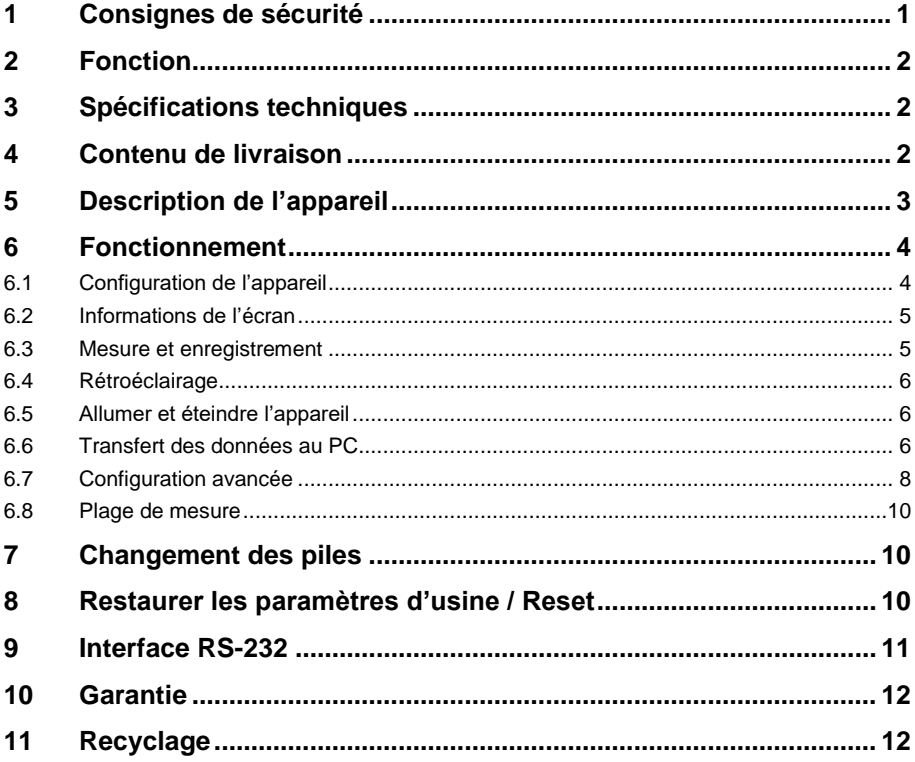

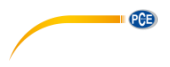

### <span id="page-2-0"></span>**1 Consignes de sécurité**

Veuillez lire ce manuel d'utilisation attentivement et dans son intégralité, avant d'utiliser l'appareil pour la première fois. Cet appareil ne doit être utilisé que par un personnel qualifié. Les dommages causés par le non-respect des mises en garde des instructions d'utilisation seront exclus de toute responsabilité.

- Cet appareil ne doit être utilisé que de la façon décrite dans ce manuel d'utilisation. Dans le cas contraire, des situations dangereuses pourraient se produire.
- N'utilisez cet appareil que si les conditions ambiantes (température, humidité, etc.) respectent les valeurs limites indiquées dans les spécifications. N'exposez pas l'appareil à des températures extrêmes, à une exposition directe au soleil, à une humidité ambiante extrême ou ne le placez pas dans des zones mouillées.
- N'exposez pas l'appareil à des chocs ou à des vibrations fortes.
- Seul le personnel qualifié de PCE Instruments peut ouvrir le boîtier de cet appareil.
- N'utilisez jamais cet appareil avec les mains humides ou mouillées.
- N'effectuez aucune modification technique dans l'appareil.
- Cet appareil ne doit être nettoyé qu'avec un chiffon humide. N'utilisez pas de produits de nettoyage abrasifs ni à base de dissolvants.
- L'appareil ne doit être utilisé qu'avec les accessoires ou les pièces de rechange équivalentes proposés par PCE Instruments.
- Avant chaque utilisation, vérifiez que le boîtier de l'appareil ne présente aucun dommage visible. Si tel était le cas, n'utilisez pas le dispositif.
- N'utilisez pas l'appareil dans des atmosphères explosives.
- La plage de mesure indiquée dans les spécifications ne doit jamais être dépassée.
- Le non-respect des indications de sécurité peut provoquer des lésions à l'utilisateur et des dommages à l'appareil.

Nous n'assumons aucune responsabilité quant aux erreurs d'impression ou de contenu de ce manuel. Vous trouverez nos conditions de garantie dans nos *Conditions générales de vente*.

Pour toute question, veuillez contacter PCE Instruments, dont les coordonnées sont indiquées à la fin de ce manuel.

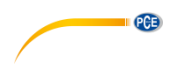

## <span id="page-3-0"></span>**2 Fonction**

L'enregistreur de données peut montrer des tensions sur une plage allant de 0 à 3000 mV DC et les enregistrer dans 3 canaux avec différents fréquences d'enregistrement.

## <span id="page-3-1"></span>**3 Spécifications techniques**

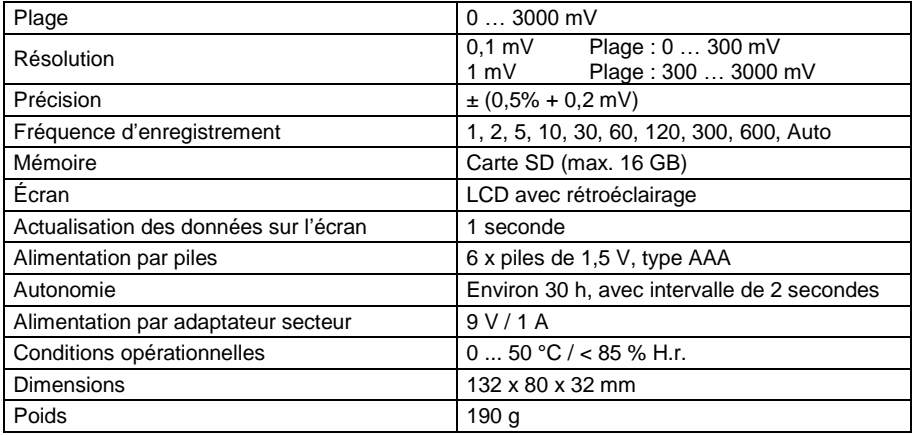

### <span id="page-3-2"></span>**4 Contenu de livraison**

- 1 x Enregistreur de données de tension PCE-VR 10
- 3 x Canal d'entrée
- 1 x Carte mémoire SD
- 1 x Support
- 1 x Ruban adhésif de fixation
- 6 x Piles de 1,5 V, type AAA
- 1 x Manuel d'utilisation

## PCE

## <span id="page-4-0"></span>**5 Description de l'appareil**

6  $(10)$  $\odot$ T  $\overline{(\overline{2})}$  $\Theta$  $\widehat{3}$ ෧  $(5)$  $\binom{4}{3}$  $(11)$  $\begin{pmatrix} 8 \\ 9 \end{pmatrix}$  $\sqrt{6}$  $\widehat{12}$  $\sqrt{7}$  $\overline{\omega}$  $\widehat{13}$ (6  $(17)$  $\overline{\text{nm}}$   $\overline{\text{nm}}$   $\overline{\text{nm}}$ ᢤ Ě  $(16)$  $(14)$  $(15)$ 

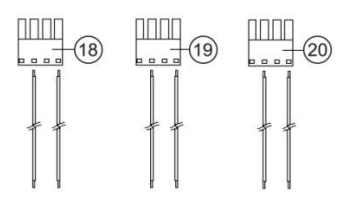

- ① Entrée 9 V DC ⑪ Support pliable
- 
- 
- 
- 
- 
- 
- 
- 
- 
- 
- ② Touche Reset ⑫ Compartiment à piles
- ③ Interface RS-232 ⑬ Vis du cache du compartiment
- ④ Fente carte SD ⑭ Canal d'entrée de mesure 1
- ⑤ Écran ⑮ Canal d'entrée de mesure 2
- ⑥ Touche LOG / Enter ⑯ Canal d'entrée de mesure 3
- ⑦ Touche Set ⑰ Support mural
- ⑧ Touche ▼ / Power ⑱ Connecteur d'entrée de mesure 1
- ⑨ Touche ▲ / Time ⑲ Connecteur d'entrée de mesure 2
- ⑩ Orifice de montage ⑳ Connecteur d'entrée de mesure 3

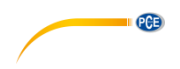

#### <span id="page-5-0"></span>**6 Fonctionnement**

#### <span id="page-5-1"></span>**6.1 Configuration de l'appareil**

- Avant la première utilisation du dispositif, insérez les piles (respectez la polarité), comme décrit au point **¡Error! No se encuentra el origen de la referencia.**. Les piles sont indispensables au fonctionnement de l'horloge interne si le dispositif est éteint.
- Insérez la carte SD dans la fente pour cartes. Formatez la carte avant de l'utiliser pour la première fois ou si la carte a été formatée par un autre type de dispositif. Pour formater la carte SD, suivez les étapes décrites au point [6.7.1.](#page-9-1)
- Allumez le dispositif en appuyant sur la touche « ▼ / Power ».
- Vérifiez la date, l'heure et la part d'enregistrement (intervalle d'enregistrement). Appuyez sur la touche « ▲ / Time » pendant plus de 2 secondes. Les valeurs configurées s'afficheront les unes après les autres. La date, l'heure et la part d'enregistrement peuvent être modifiées, comme décrit aux points [6.7.2](#page-9-2) et **¡Error! No se encuentra el origen de la referencia.**.
- Vérifiez que le point décimal soit correct. Le point décimal prédéfini est le point. En Europe, cependant, la virgule est généralement utilisée. Si le point décimal n'est pas configuré selon vos besoins, cela pourrait donner des valeurs incorrectes et compliquer la visualisation des valeurs mesurées enregistrées dans la carte SD. Pour configurer le point décimal, suivez les étapes du point **¡Error! No se encuentra el origen de la referencia.**.
- Activez ou désactivez la touche et le contrôle du son, comme décrit au point [6.7.4.](#page-10-0)
- Activez ou désactivez la sortie RS232,, comme décrit au point [6.7.6.](#page-10-1)
- Réglez la plage de mesure souhaitée, comme décrit au point **¡Error! No se encuentra el origen de la referencia.**.
- Connectez la ligne de signal avec la polarité correcte aux prises correspondantes des entrées de mesure.
- **Remarque** Tension d'entrée maximale 3000 mV. Pour des tensions plus élevées, vous devez connecter un diviseur de tension.

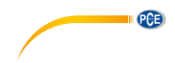

#### <span id="page-6-0"></span>**6.2 Informations de l'écran**

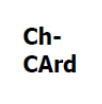

Carte SD pleine ou défectueuse. Videz ou formatez la carte SD. Si cela s'affiche toujours sur l'écran, remplacez la carte SD.

**LobAt**  $\overline{\mathbf{r}}$ 

Niveau faible des piles. Changez les piles.

no **CArd** 

<span id="page-6-1"></span>Il n'y a pas de carte SD insérée.

#### **6.3 Mesure et enregistrement**

- Mettez les connecteurs d'entrée de mesure avec la polarité correcte dans l'entrée du canal correspondante.
- Allumez le dispositif en appuyant sur la touche « ▼ / Power ». Les valeurs actuelles mesurées seront affichées.

#### **6.3.1 Démarrer l'enregistrement**

 Pour démarrer le dispositif, maintenez la touche « LOG / Enter » enfoncée pendant 2 s. En haut de l'écran « Scan » apparaîtra brièvement comme confirmation. « Datalogger » s'affichera entre les canaux 2 et 3. Alors, « Datalogger » clignotera et le signal sonore retentira selon l'intervalle d'enregistrement défini (s'il n'est pas désactivé).

#### **6.3.2 Finaliser l'enregistrement**

 Pour sortir de la fonction Log, maintenez la touche « LOG / Enter » enfoncée pendant 2 secondes. Le dispositif retournera au mode de mesure.

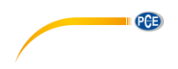

#### <span id="page-7-0"></span>**6.4 Rétroéclairage**

#### **6.4.1 Alimentation par piles**

Appuyez sur la touche « ▼ / Power » pour activer le rétroéclairage de l'écran pendant environ 6 secondes lorsque le dispositif est mis en route.

#### **6.4.2 Alimentation par adaptateur secteur**

Appuyez sur la touche « ▼ / Power » pour activer ou désactiver le rétroéclairage de l'écran lorsque le dispositif est allumé.

#### <span id="page-7-1"></span>**6.5 Allumer et éteindre l'appareil**

- Si nécessaire, déconnectez la source d'énergie du dispositif et du réseau.
- Maintenez la touche « ▼ / Power » enfoncée plus de 2 secondes.
- Pour rallumer le dispositif, appuyez une fois brièvement sur la touche « ▼ / Power ».

<span id="page-7-2"></span>Le dispositif ne peut pas s'éteindre tant que la source d'énergie est connectée au réseau.

#### **6.6 Transfert des données au PC**

Enlevez la carte SD du dispositif une fois la fonction d'enregistrement terminée.

**Remarque** Si vous enlevez la carte SD alors que la fonction d'enregistrement est activée, vous pouvez provoquer la perte des données.

- Insérez la carte SD dans la fente correspondante du PC ou dans un lecteur de cartes SD du PC.
- Démarrez le programme de feuille de calcul dans votre PC, ouvrez le fichier de la carte SD et lisez les données.

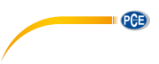

#### **6.6.1 Structure de la carte SD**

La structure suivante est automatiquement créée dans la carte SD lorsqu'elle est utilisée pour la première fois ou après avoir été formatée :

- Fichier « MVA01 »
- Fichier « MVA01001 » avec max. 30 000 enregistrements de données
- Fichier « MVA01002 » avec max. 30 000 enregistrements de données, si « MVA01001 » est plein.
- etc. jusqu'à « MVA01099 »
- Fichier « MVA02001 », si MVA01099 est plein.
- etc. jusqu'à « MVA10… »

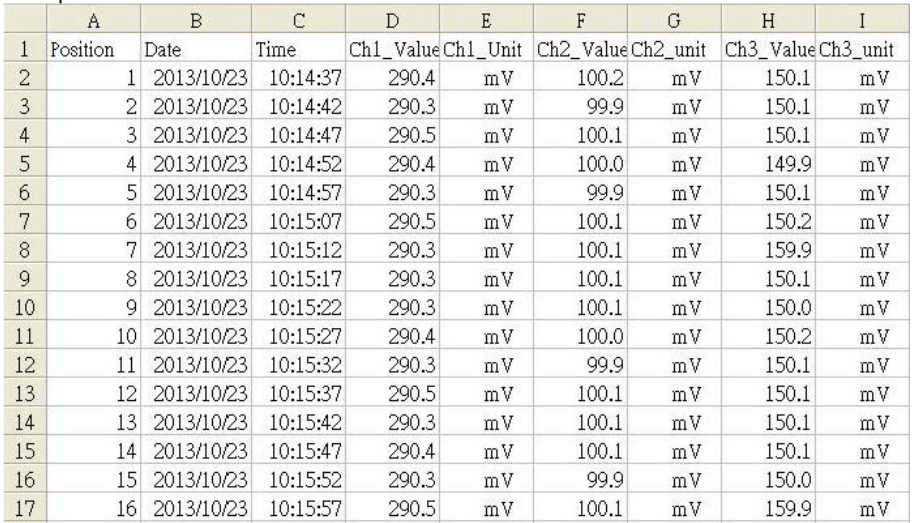

#### Exemple de fichier

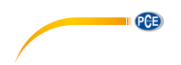

#### <span id="page-9-0"></span>**6.7 Configuration avancée**

- Avec le dispositif allumé et l'enregistrement des données non activé, maintenez la touche « SET » enfoncée jusqu'à ce que « SET » s'affiche sur l'écran.
- Avec la touche « SET » vous pouvez accéder aux options de configuration suivantes, les unes après les autres.

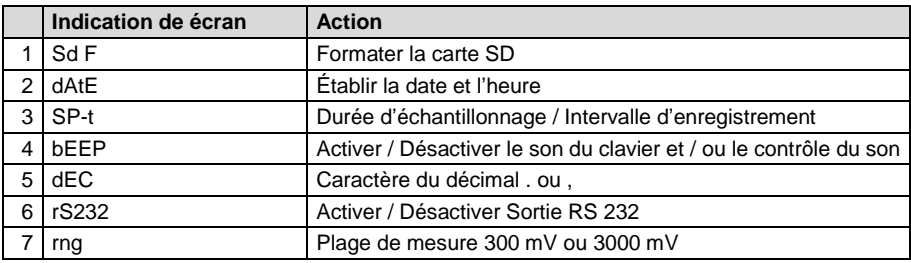

<span id="page-9-1"></span>Si aucune saisie n'est effectuée pendant 5 secondes, le dispositif retournera au mode de mesure.

#### **6.7.1 Formatage carte SD**

- Accédez à la configuration avancée, comme décrit précédemment. L'instruction Sd F s'affichera sur l'écran.
- Utilisez la touche « ▼ / Power » ou « ▲ / Time » pour choisir entre « yes » et « no ».
- Confirmez avec la touche « LOG / Enter ».
- Si vous choisissez « yes » vous devez confirmer à nouveau avec la touche « LOG / Enter ».
- Appuyez plusieurs fois sur la touche « SET » jusqu'à revenir au mode de mesure ou attendez 5 secondes ; le retour au mode de mesure se fera automatiquement.

**Remarque** Lorsque vous sélectionnez l'option « yes » et que vous confirmez l'alerte de sécurité, toutes les données de la carte SD s'effaceront et celle-ci sera formatée.

#### <span id="page-9-2"></span>**6.7.2 Date / Heure**

- Accédez à la configuration avancée, comme décrit précédemment.
- Appuyez plusieurs fois sur la touche « SET », jusqu'à ce que « dAtE » s'affiche sur l'écran. Après quelques instants, l'année, le mois et le jour s'afficheront sur l'écran.
- Utilisez la touche « ▼ / Power » ou « ▲ / Time » pour sélectionner l'année actuelle et confirmez avec la touche « LOG / Enter ».
- Continuez avec la configuration du mois et du jour, comme vous avez fait pour l'année. Après avoir confirmé le jour, l'heure, les minutes et les secondes s'afficheront sur l'écran.
- Pour ces saisies, procédez de la même façon que pour l'année, etc.
- Appuyez plusieurs fois sur la touche « SET » jusqu'à revenir au mode de mesure ou attendez 5 secondes ; le retour au mode de mesure se fera automatiquement.

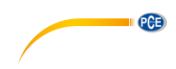

#### **6.7.3 Fréquence d'échantillonnage**

- Accédez à la configuration avancée, comme décrit précédemment.
- Appuyez plusieurs fois sur la touche « SET », jusqu'à ce que « SP-t » s'affiche sur l'écran.
- Sélectionnez la fréquence d'enregistrement en utilisant la touche « ▼ / Power » ou « ▲ / Time » et confirmez avec la touche « LOG / Enter ». Vous pouvez choisir entre les valeurs suivantes : 1, 2, 5, 10, 30,60, 120, 300, 600 secondes, ainsi qu'automatique.
- Appuyez plusieurs fois sur la touche « SET » jusqu'à revenir au mode de mesure ou attendez 5 secondes ; le retour au mode de mesure se fera automatiquement.
- **Remarque** « auto » signifie que les valeurs sont sauvegardées une fois, chaque fois que les valeurs mesurées sont modifiées (>±10 chiffres). Avec la configuration de 1 seconde, il est possible que des enregistrements de données individuels soient perdus.

#### <span id="page-10-0"></span>**6.7.4 Son du clavier / contrôles**

- Accédez à la configuration avancée, comme décrit précédemment. Appuyez plusieurs fois sur la touche « SET », jusqu'à ce que « bEEP » s'affiche sur l'écran.
- Utilisez la touche « ▼ / Power » ou « ▲ / Time » pour choisir « yes » ou « no ».
- Confirmez avec la touche « LOG / Enter ».
- Appuyez plusieurs fois sur la touche « SET » jusqu'à revenir au mode de mesure ou attendez 5 secondes ; le retour au mode de mesure se fera automatiquement.

#### **6.7.5 Point décimal**

- Accédez à la configuration avancée, comme décrit précédemment. Appuyez plusieurs fois sur la touche « SET », jusqu'à ce que « dEC » s'affiche sur l'écran.
- Utilisez la touches « ▼ / Power » ou « ▲ / Time » pour choisir entre « Euro » et « USA ». « Euro » correspond à la virgule et « USA » correspond au point. En Europe, on utilise essentiellement la virgule comme caractère de point décimal.
- Confirmez avec la touche « LOG / Enter ».
- Appuyez plusieurs fois sur la touche « SET » jusqu'à revenir au mode de mesure ou attendez 5 secondes ; le retour au mode de mesure se fera automatiquement.

#### <span id="page-10-1"></span>**6.7.6 Sortie RS-232**

- Accédez à la configuration avancée, comme décrit précédemment. Appuyez plusieurs fois sur la touche « SET », jusqu'à ce que « rS232 » s'affiche sur l'écran.
- Utilisez la touche « ▼ / Power » ou « ▲ / Time » pour choisir « yes » ou « no ».
- Confirmez avec la touche « LOG / Enter ».
- Appuyez plusieurs fois sur la touche "SET" jusqu'à revenir au mode de mesure ou attendez 5 secondes ; le retour au mode de mesure se fera automatiquement.

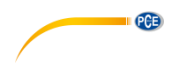

#### <span id="page-11-0"></span>**6.8 Plage de mesure**

- Accédez à la configuration avancée, comme décrit précédemment. Appuyez plusieurs fois sur la touche « SET », jusqu'à ce que « rng » s'affiche sur l'écran.
- Utilisez la touche « ▼ / Power » ou « ▲ / Time » pour choisir 300 mV ou 3000 mV.
- Confirmez avec la touche « LOG / Enter ».
- Appuyez plusieurs fois sur la touche « SET » jusqu'à revenir au mode de mesure ou attendez 5 secondes ; le retour au mode de mesure se fera automatiquement.

#### <span id="page-11-1"></span>**7 Changement des piles**

- Changez les piles, lorsque l'indicateur de pile  $\sqrt[4]{\times}$ situé en haut à gauche de l'écran apparaît. Les piles faibles peuvent provoquer une mesure incorrecte et la perte de données.
- Desserrez la vis du cache du compartiment à piles situé à l'arrière du dispositif.
- **Enlevez le cache et le piles usées.**
- Insérez correctement les nouvelles piles : 6 x piles de 1,5 V, type AAA.
- Remettez le cache du compartiment et serrez la vis.

#### <span id="page-11-2"></span>**8 Restaurer les paramètres d'usine / Reset**

Si une erreur grave du système a lieu dans le dispositif, réinitialiser le système peut résoudre le problème. Pour cela, appuyez sur le bouton de réinitialisation avec un objet fin, alors que le dispositif est allumé. Tenez compte du fait que, en réinitialisant, vous restaurez la configuration des paramètres de réglage par défaut.

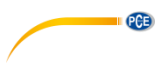

#### <span id="page-12-0"></span>**9 Interface RS-232**

Le dispositif possède une interface RS232 via une prise de 3,5 mm. La sortie est une chaîne de données de 16 chiffres, qui peut être configurée selon les conditions requises spécifiques de l'utilisateur. Pour connecter le dispositif à un PC, un câble RS232 avec les caractéristiques suivantes est nécessaire:

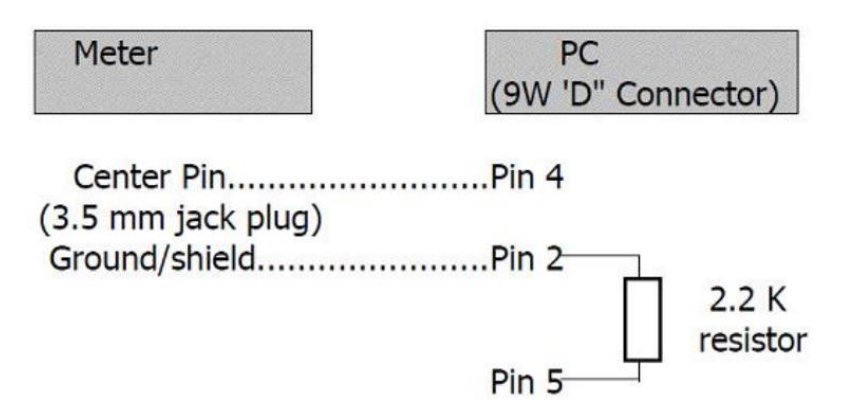

La chaîne de données de 16 chiffres apparaît avec le format suivant: **D15 D14 D13 D12 D11 D10 D9 D8 D7 D6 D5 D4 D3 D2 D1 D0**

Les chiffres représentent les paramètres suivants :

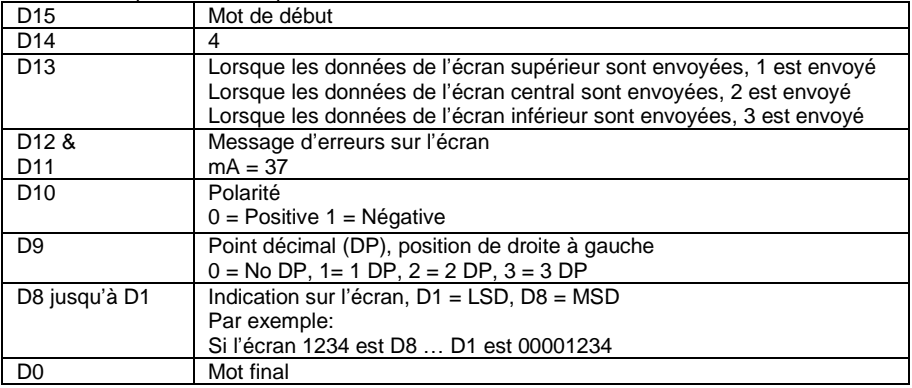

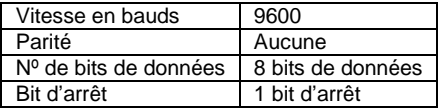

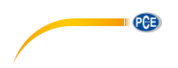

#### <span id="page-13-0"></span>**10 Garantie**

Vous trouverez nos conditions de garantie dans nos *Conditions générales de vente* sur le lien suivant [: https://www.pce-instruments.com/french/terms.](https://www.pce-instruments.com/french/terms)

#### <span id="page-13-1"></span>**11 Recyclage**

Du fait de leurs contenus toxiques, les piles ne doivent pas être jetées dans les ordures ménagères. Elles doivent être amenées à des lieux aptes pour leur recyclage.

Pour pouvoir respecter l'ADEME (retour et élimination des résidus d'appareils électriques et électroniques) nous retirons tous nos appareils. Ils seront recyclés par nous-même ou seront éliminés selon la loi par une société de recyclage.

Vous pouvez l'envoyer à PCE Instruments France EURL 23, rue de Strasbourg 67250 Soultz-Sous-Forêts France

RII AEE – Nº 001932 Numéro REI-RPA : 855 – RD. 106/2008

![](_page_13_Picture_8.jpeg)

Tous les produits de marque PCE<br>sont certifiés CE et RoH.

### **Coordonnées de PCE Instruments**

#### **Allemagne France Espagne**

PCE Deutschland GmbH PCE Instruments France EURL PCE Ibérica S.L.<br>1 Im Langel 26 23, rue de Strasbourg PCE Ibérica S.L. Im Langel 26 23, rue de Strasbourg de Strasbourg Calle Mayor, 53<br>19872 Meschede Calle Royald Calle Calle Calle Calle Mayor, 53 Deutschland France España Tel.: +49 (0) 2903 976 99 0 Tel. +33 (0) 972 35 37 17 Tel.: +34 967 543 548 Fax: +49 (0) 2903 976 99 29 Fax: +33 (0) 972 35 37 18 Fax: +34 967 543 542 info@pce-instruments.com info@pce-france.fr info@pce-iberica.es

Tel.: +31 (0)53 737 01 92 Türkiye info@pcebenelux.nl Tel: 0212 471 11 47 www.pce-instruments.com/dutch Faks: 0212 705 53 93

67250 Soultz-Sous-Forêts

#### **États Unis Royaume Uni Italie**

PCE Americas Inc. **PCE Instruments UK Ltd** PCE Italia s.r.l. 711 Commerce Way suite 8 Unit 11 Southpoint Business Park Via Pesciatina 878 / B-Interno 6 Jupiter / Palm Beach Ensign Way, Southampton 55010 Loc. Gragnano 33458 FL Hampshire Capannori (Lucca) USA United Kingdom, SO31 4RF Italia Tel.: +1 (561) 320-9162 Tel.: +44 (0) 2380 98703 0 Tel.: +39 0583 975 114 Fax: +1 (561) 320-9176 Fax: +44 (0) 2380 98703 9 Fax: +39 0583 974 824 info@pce-americas.com info@pce-instruments.co.uk info@pce-italia.it www.pce-instruments.com/us www.pce-instruments.com/english www.pce-instruments.com/italiano

Institutenweg 15 Halkalı Merkez Mah. Brik Centerpark 40 7521 PH Enschede Pehlivan Sok. No.6/C 7400 Herning Nederland 34303 Küçükçekmece - İstanbul Denmark info@pce-cihazlari.com.tr www.pce-instruments.com/turkish

www.pce-instruments.com/deutsch www.pce-instruments.com/french www.pce-instruments.com/espanol

PCE

#### **Pays Bas Turquie Danemark**

PCE Brookhuis B.V. PCE Teknik Cihazları Ltd.Şti. PCE Instruments Denmark ApS